### **School Profile Section**

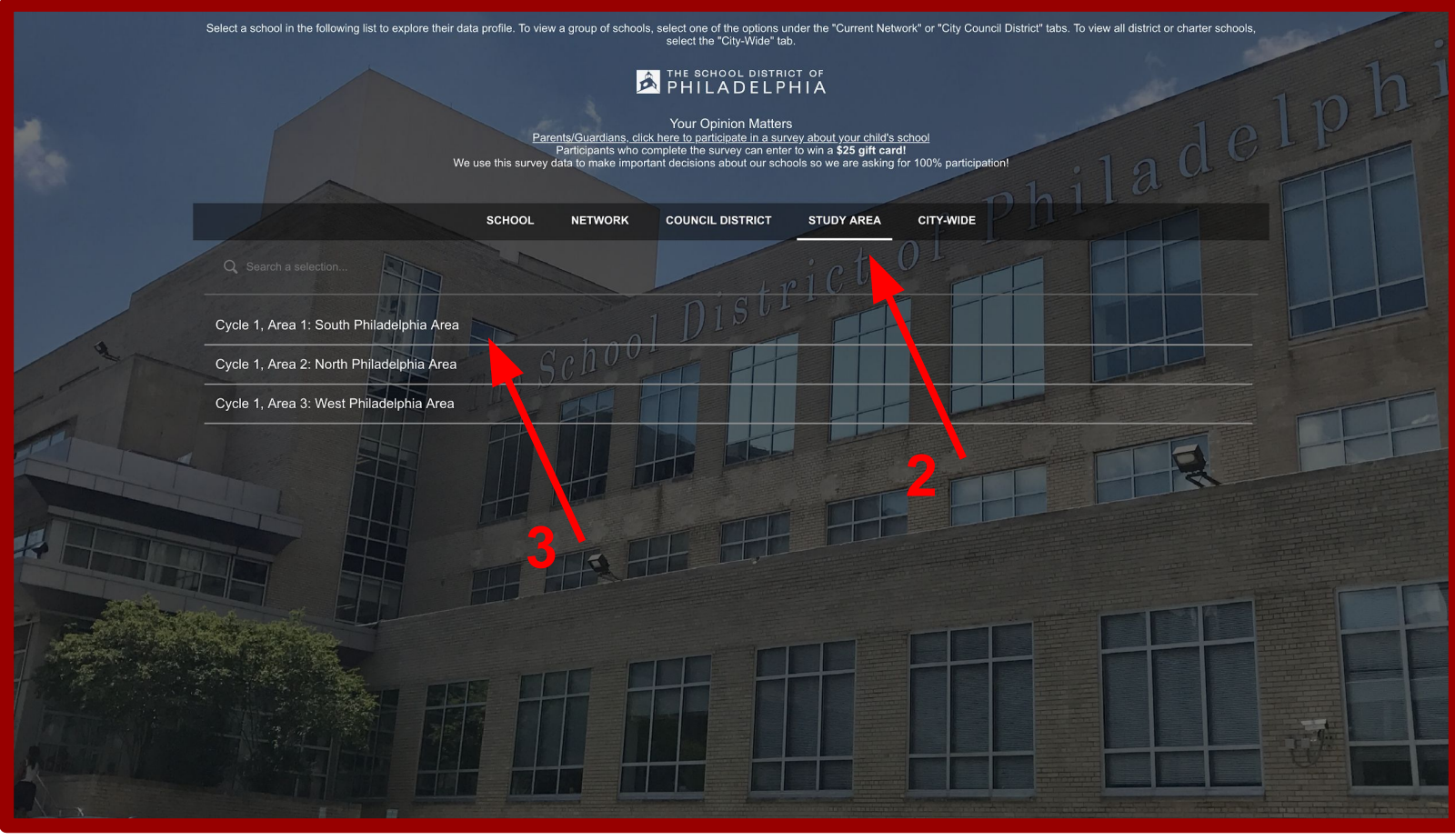

- 1. In your browser, navigate to the School District of Philadelphia's website, then select "Schools > School Profiles".
	- a. <https://dashboards.philasd.org/extensions/philadelphia/index.html#/>
- 2. To view the Comprehensive School Planning Review, click the STUDY AREA tab on the Dashboard.
- 3. Click the STUDY AREA you want to view in Cycle 1.

### **Overview/General Info Tab**

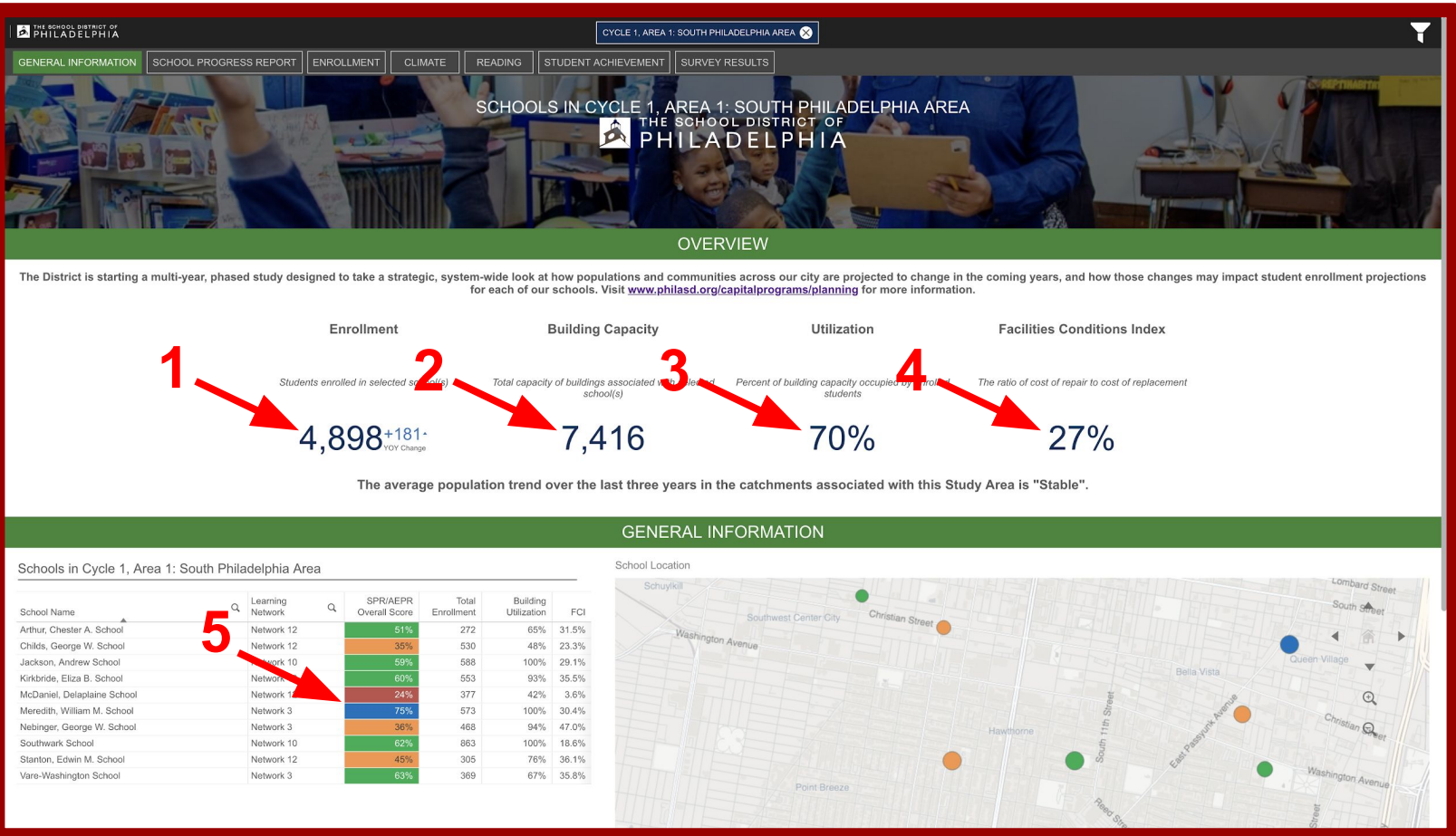

- 1. The enrollment number is the total number of students enrolled in schools in the selected Study Area.
- 2. The building capacity is the total capacity of the buildings in the selected Study Area.
- 3. The utilization percentage is the percent of building capacity occupied by enrolled students. A high utilization percentage indicates that schools are closer to capacity.
	- a. For Study Area calculations, schools over 100% capacity are considered 100%. Also taken into consideration are academic programs in multiple buildings and multiple academic programs in the same building.
- 4. The Facilities Conditions Index (FCI) is the total cost of repairing the buildings in the selected Study Area divided by the total cost of replacing the buildings.
	- a. The final number is the average FCI for each school in the selected Study Area. A low FCI indicates a building in better overall condition.
- 5. The School Progress Report is the overall report score for individual schools in the selected Study Area. The colors indicate performance tiers as seen below:

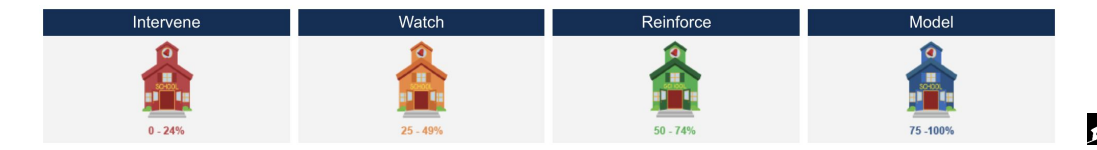

### **Enrollment : Attending School**

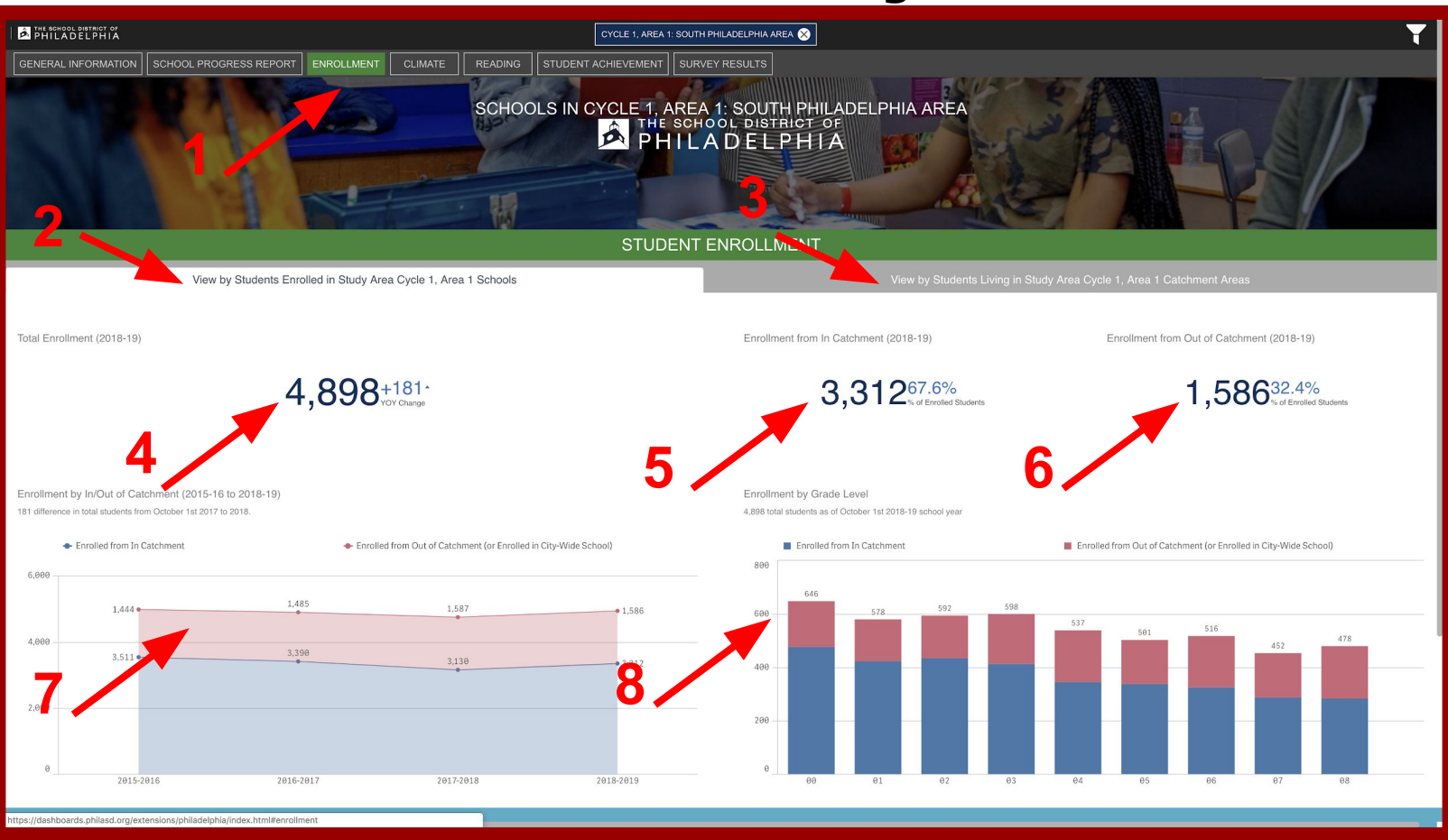

- 1. The enrollment section provides enrollment and catchment information.
- 2. The first tab (left side) shows students who are enrolled at one of the schools.
- 3. The second tab (right side) shows students who live in the catchment area. (Page 7)

#### **Students Attending the Academic Programs in the Study Area** (First Tab, Left Side)

- 4. The enrollment number is the total number of students enrolled in the schools.
- 5. Of the students attending the schools in the Study Area, this number represents the total enrollment of students who live in their school's catchment area.
- 6. This number represents students attending the schools in the Study Area, but do not live in their school's catchment area.
- 7. This is a year-over-year line plot. The blue section represents students attending and that live in their school's catchment (aka "In"). The red section represents students attending, but that live outside of the school's catchment (aka "Out").
- **EX PHILADELPHIA Page 3** 8. This shows the students attending the schools in 2018/19, by grade. The blue value represents attending students that live "In" their school's catchment and red represents the students that are "Out" of their catchment.

### **Enrollment : Attending School : Student Demographics**

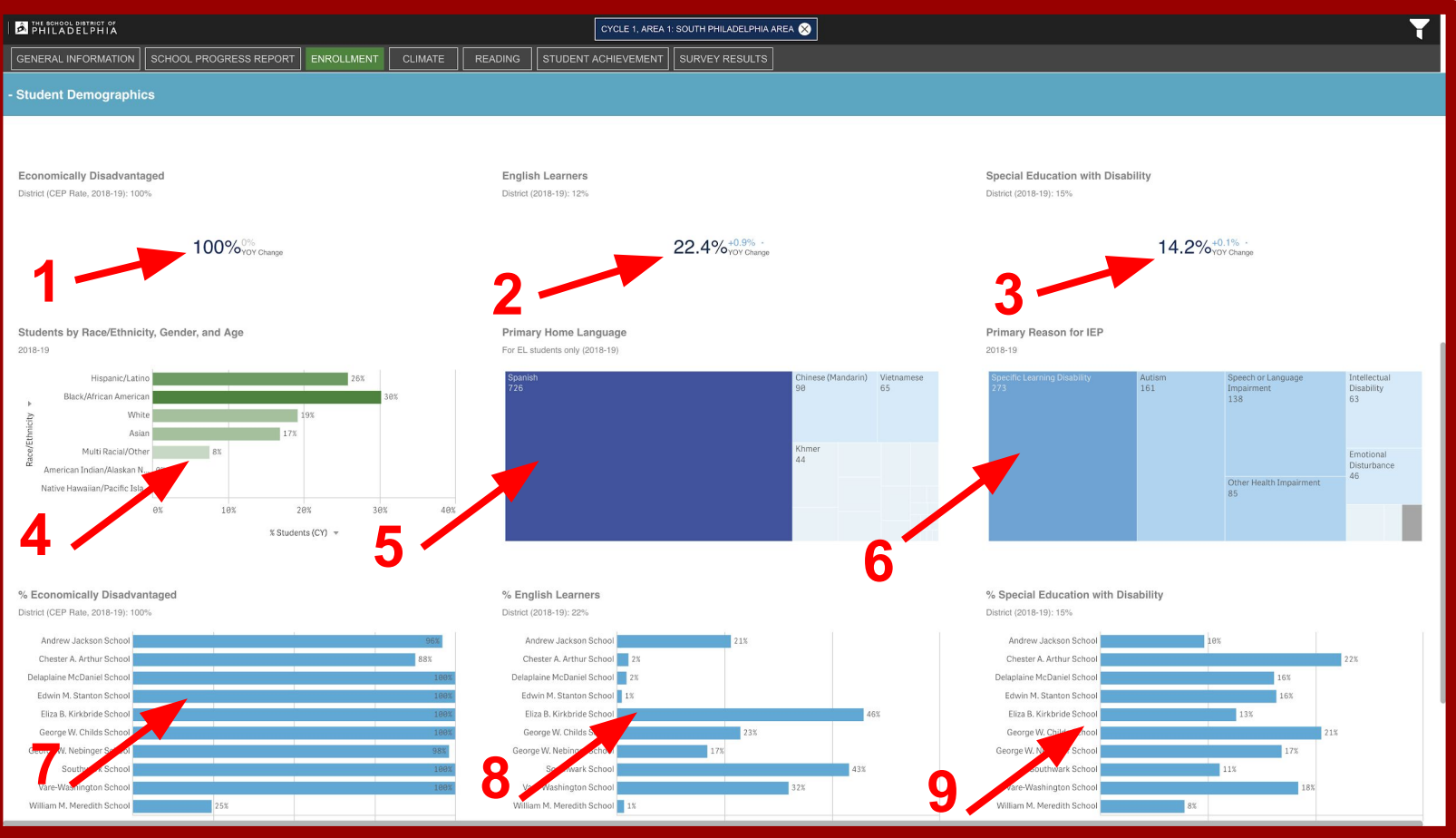

- 1. This represents the percentage of students who are economically disadvantaged.
- 2. This represents the percentage of students who are English language learners.
- 3. This represents the percentage of Special Education students with disabilities.
- 4. The bar graph shows the number of students by race/ethnicity. The information can be changed to display gender or age by clicking on the title on the left.
- 5. The graph shows the primary language at home for English language learners.
	- a. The larger the area represented is relative to the number of students that speak the corresponding language.
- 6. The graph identifies the primary reason for an Individualized Education Program (IEP).
	- a. The larger the area represented is relative to the reason for the IEP.
- 7. The bar graph shows the percentage of students who are economically disadvantaged by individual schools.
- 8. The bar graph shows the percentage of English language learners by individual schools.
- 9. The bar graph shows the percentage of Special Education students with disabilities by individual schools.

#### **Enrollment : Attending School : Enrollment Trends Section**

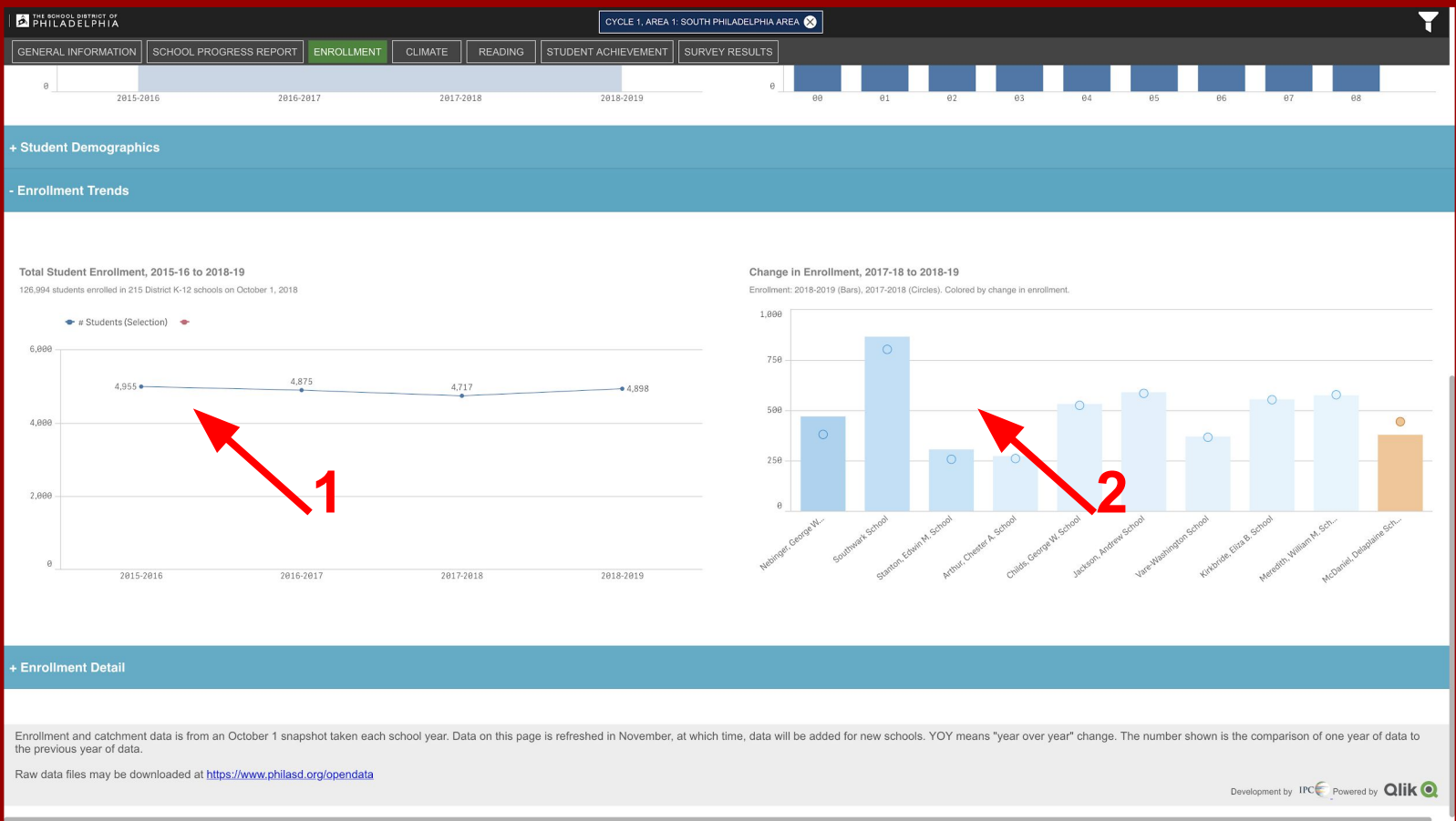

- 1. The line graph shows total enrollment, for each year, for all schools in the selected Study Area.
- 2. The bar graph shows changes in enrollment from the previous year. The current year is represented by the bar, and the previous year is represented by the circle.
	- a. Light and dark blue shades means that enrollment is stable or increasing.
	- b. Yellow to red shades means that enrollment has decreased.

#### **Enrollment : Attending School : Detail Section**

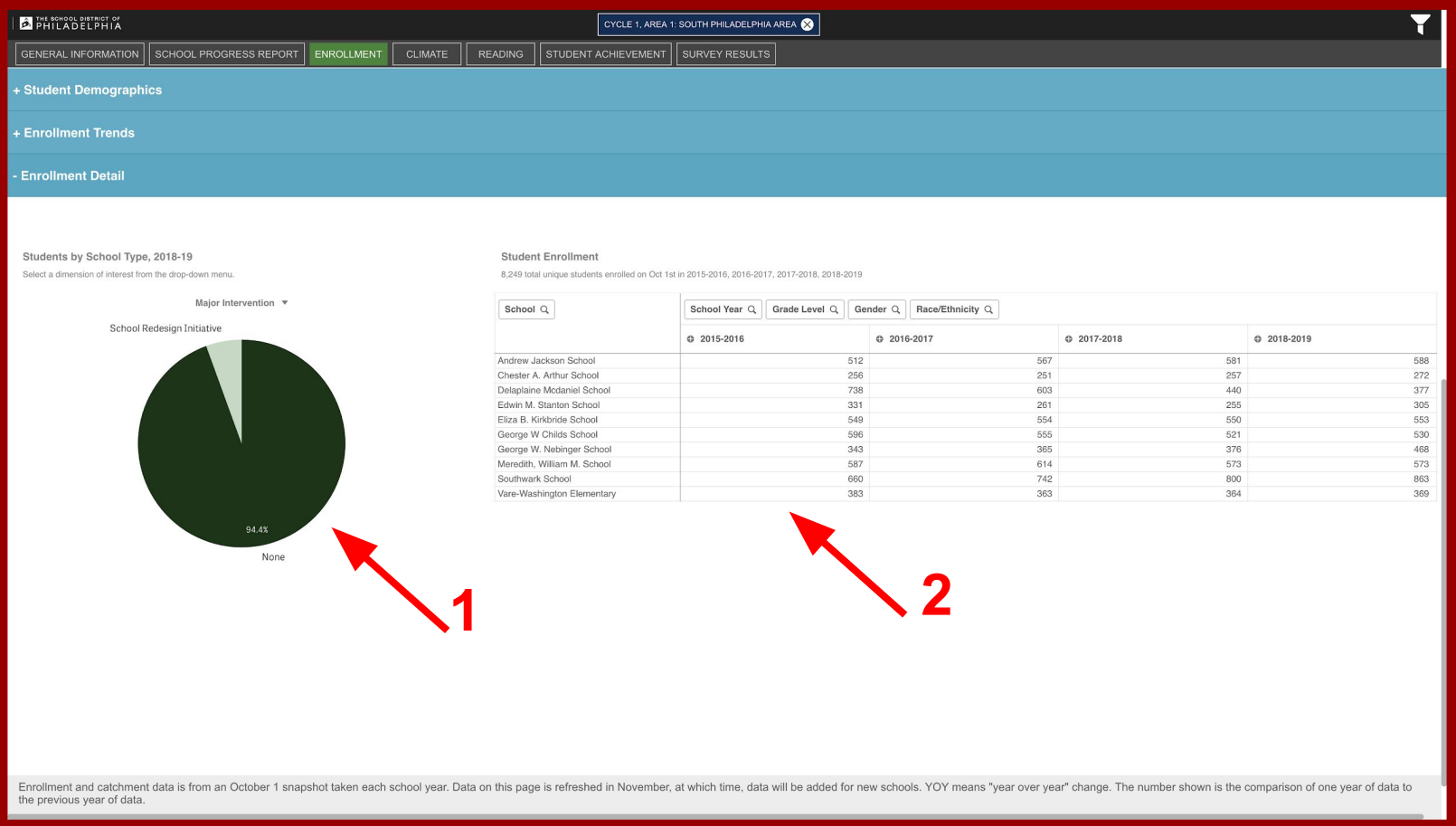

- 1. The pie chart shows the distribution of schools in the Study Area by type. You can change the dimension of interest by selecting the down arrow.
	- a. School Type includes: Major Intervention, CTE Status, School Level, and Admission Type.
- 2. The table displays enrollment data for every school in the selected Study Area by year.
	- a. Clicking on the magnifying glass will provide you with the option to filter the data.
	- b. Clicking the plus (+) sign next to any year will expand the table to show the data by grade. You then have the option to expand the table by gender, and race/ethnicity.

### **Enrollment : Live in Catchment**

![](_page_6_Picture_2.jpeg)

When the second tab is selected, "View by Students Living in Study Area", the information shown is for the students who live in the catchments of the schools associated with this Study Area. A student's catchment is determined by where they live and their grade.

#### **Students Living in the Catchment Areas** (Second Tab, Right Side)

- 1. This number represents the total number of students living in the neighborhood catchment area for any of the schools in the Study Area.
- 2. This number represents the number of students that live in the catchment and attend their neighborhood school. It also shows the corresponding percentage of students that attend their neighborhood school.
- 3. This number represents the number of students that live in the catchment and attend a charter school. It also shows that number as a percentage of all the students living in the catchments.
- 4. The chart shows what types of schools students who live in the catchment choose to attend, by year.
- **PHILADELPHIA Page 7** 5. The chart shows what types of schools students who live in the catchment choose to attend, by grade, for the current year.

### **Enrollment : Live in Catchment : Demographics Section**

![](_page_7_Picture_127.jpeg)

- 1. The percentage represents the number of Special Education students in the Study Area with disabilities.
- 2. The bar graph shows the number of students by race/ethnicity. The information can be changed to display gender or age by clicking on the title on the left.
- 3. The graph identifies the primary reason for an Individualized Education Program (IEP).
	- a. The larger the area represented is relative to the reason for the IEP.

### **Enrollment : Live in Catchment : Catchment Retention**

![](_page_8_Picture_2.jpeg)

- 1. The map represents the percentage of students who live in the catchment and also attend their neighborhood school.
	- a. The larger the circle, the higher the percentage of students who live in catchment and attend their neighborhood school.
	- b. You have the ability to zoom in or out of the map.

#### 2. The table shows further catchment retention details, including:

- a. The total enrollment for each school in the Study Area.
- b. The total number of students living in each school's catchment. This is dependent on the grades of the school.
- c. The number of students who live in the catchment and attend their neighborhood school, and that number represented as a percentage. The blue color represents more students choosing to attend their neighborhood school, while the light browns and oranges reflect less students attending their neighborhood school.
- d. The percentage of students who attend that neighborhood school and live in that school's catchment.

### **Enrollment : Live in Catchment : Where Students Enroll**

![](_page_9_Picture_50.jpeg)

#### 1. This table shows the students that live in the catchment and where they choose to attend school.

- a. Clicking on the magnifying glass will provide you with the option to filter the data to just what you want to view.
- b. Clicking the plus (+) sign next to any catchment school will expand the table to show the breakdown of where students that live in that catchment are attending school.
- c. Clicking the plus (+) sign next to any year will expand the table to show the data by grade. You then have the option to expand the table to show the data by gender, then race/ethnicity.